# **Proceedings of the 8th Annual Federal Depository Library Conference**

# **April 12 - 15, 1999**

# **How to Manipulate Federal Bulletin Board Files**

James Mauldin, U.S. Government Printing Office Washington, DC

#### **Topics**

About the System Features **Statistics** Examples Background & History Users of the FBB Helpful Hints & Plans FBBS User Support

#### **About the FBBS**

- Accessible via: Telnet, FTP, WWW, or Modem
- Provides immediate, self-service access to Federal electronic information. Participating Federal agencies add files remotely ensuring that their latest official information is available.
- Offers single files in a variety of formats
- A component of *GPO Access*, it existed prior to the 1993 law (P.L. 103-40). Senate report 103-27 incorporated it into GPO Access.

#### **Background & History**

- 1989 Started under Project HERMES: Supreme Court opinions placed online
- 1992 Reworked to deliver files for fee via the Federal Bulletin Board. Files were priced based on file size. All users needed a password and account approval.
- December 1995 All GPO Access products were made free to the public. November 1995, Internet access offered.
- May 1996 FBBS made available via the Web

#### **Features**

Some agencies use it to meet Americans with Disability Act (ADA) requirements.

(Example, MSPB Summaries)

- Provides modem access to all levels supports speeds of 300 33,600 BPS
- Internet FTP, Telnet, WWW
- Supports GPO Access with source files, sample questions and helpful hints
- Quick way to make information available via the Web; can also be a secure way

Alternative way to meet employee needs, e.g., forwarding e-mail; file sharing

#### **Who uses the FBBS?**

Organizations and/or individuals who:

- Do not need (or do not have) real-time connectivity to the Internet (or a modem).
- Need a quick, inexpensive way to deliver (or retrieve) a single, downloadable file
- Want e-mail capability
- Download files and exchange/or post messages.

#### **FBBS Customers**

- **•** General Public
- Federal Depository Libraries
- Shipping Lists, List of Classes, Profiles Database
- GPO Internal Customers
- Library Program Service (LPS)
- Client Agencies:
	- o Merit Systems Protection Board (MSPB)
	- o Office of Foreign Assets Control (OFAC)
	- o Environmental Protection Agency (EPA)

#### **Top 20 Libraries, FY 1999**

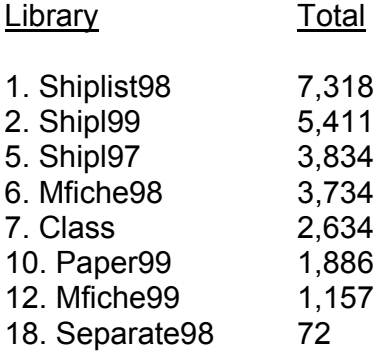

 **FBBS Usage Statistics Downloads by Fiscal Year**

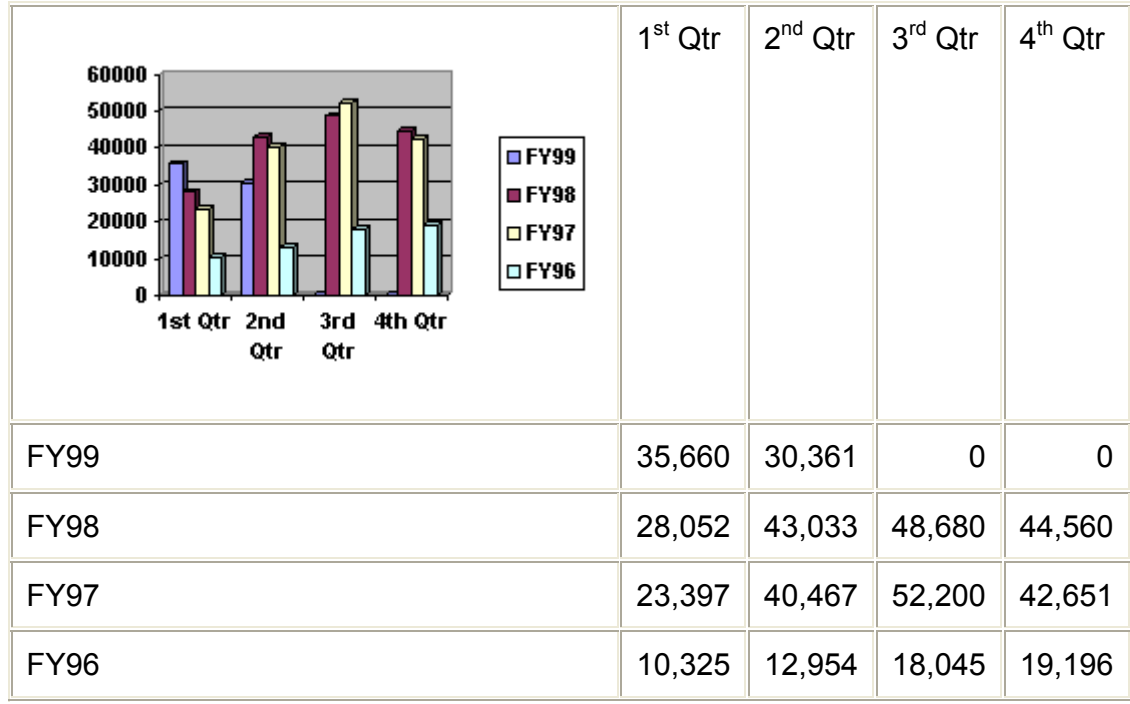

#### **Helpful Hints**

- o Contact the systems operator about problems with the system connecting, downloading, etc.
- o Contact the agency representative or library operator with problems or questions about file content
- o Refer to available online guides about adding helpers, readers, etc. to Web browsers
- o New software version offers an online keyword search capability

#### **Access to the FBBS**

Dial-(202) 512-1387 -- Settings: 8, N,

#### up:

Telnet: fedbbs.access.gpo.gov

FTP: fedbbs.access.gpo.gov

WWW: **http://fedbbs.access.gpo.gov**

#### **Main GPO Access Web Sites:**

1

- GPO: <**www.access.gpo.gov**> <**www.access.gpo.gov/su\_docs**
- SuDocs: >

#### **Telnet or Dial-up Screen**

| <b>♦ TELNET<sup>®</sup>1 - Reflection 2</b><br>$-10x$                 |
|-----------------------------------------------------------------------|
| Eile Edit Connection Setup Script Window Help                         |
| 0 2 8 4 8 6 4 4 6 2 5 6 7 4 5 7                                       |
|                                                                       |
|                                                                       |
|                                                                       |
| THE FEDERAL BULLETIN BOARD from the U.S. Government Printing Office   |
| A - GPO ACCESS - Online Databases; Information                        |
| B - Commerce Business Daily [Information Only]                        |
|                                                                       |
| C - Congress and Legislative Agencies                                 |
| D - Federal Register and CFR (Selected)                               |
| E - White House and Federal Agencies                                  |
| F - United States Supreme Court Opinions & Orders                     |
| G – Miscellaneous File Areas                                          |
| H - General Information on the Government Printing Office             |
| I - Federal Depository Library Information                            |
|                                                                       |
| J – General (List of Available Products, Email, etc.,)                |
| S - Search for a File by Name, Date, or Keyword                       |
| T - List Files Uploaded 18-MAR-98                                     |
| X - EXIT (Logoff the Board)                                           |
| Please enter the selection of your choice:                            |
| Compose Num Caps Hold<br>107, 48<br>VT400-7-162.140.64.100 via TELNET |

Telnet Address: fedbbs.access.gpo.gov Modem Number: (202) 512-1387

#### **FBBS: FTP Screen**

FTP Address - ftp://fedbbs.access.gpo.gov

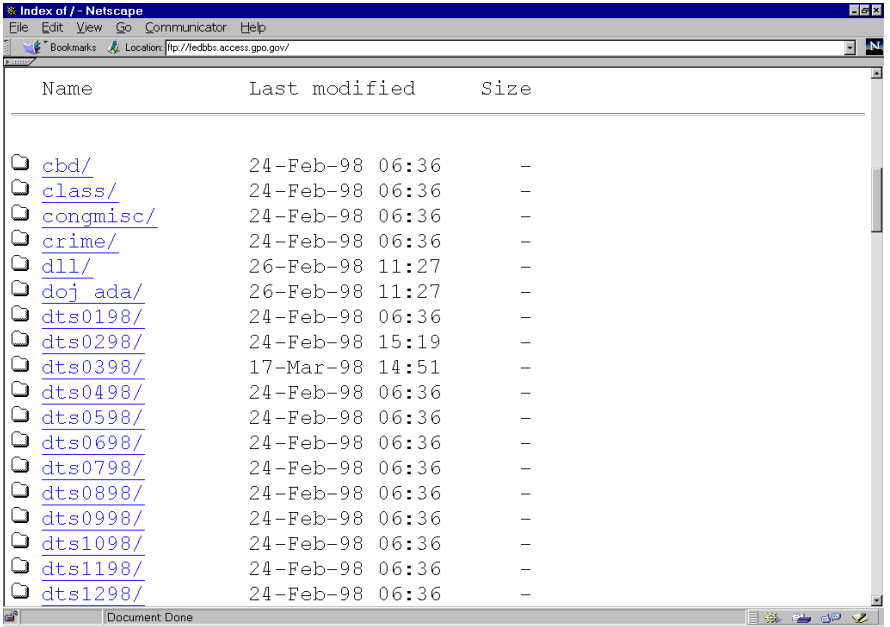

#### **FBBS Home Page**

URL -- http://fedbbs.access.gpo.gov

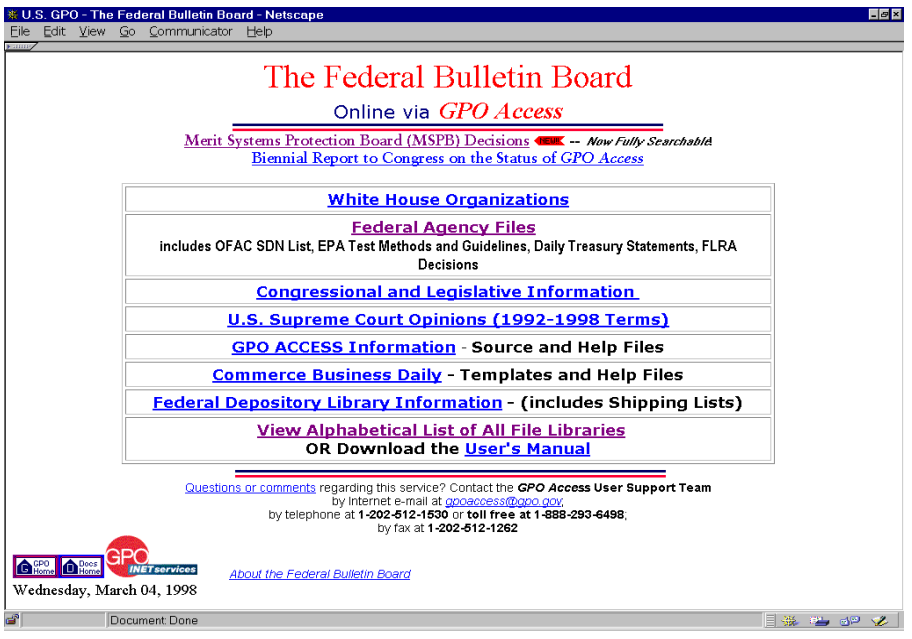

#### **Federal Agency Files on the FBB**

URL -- http://fedbbs.access.gpo.gov/agencies.htm

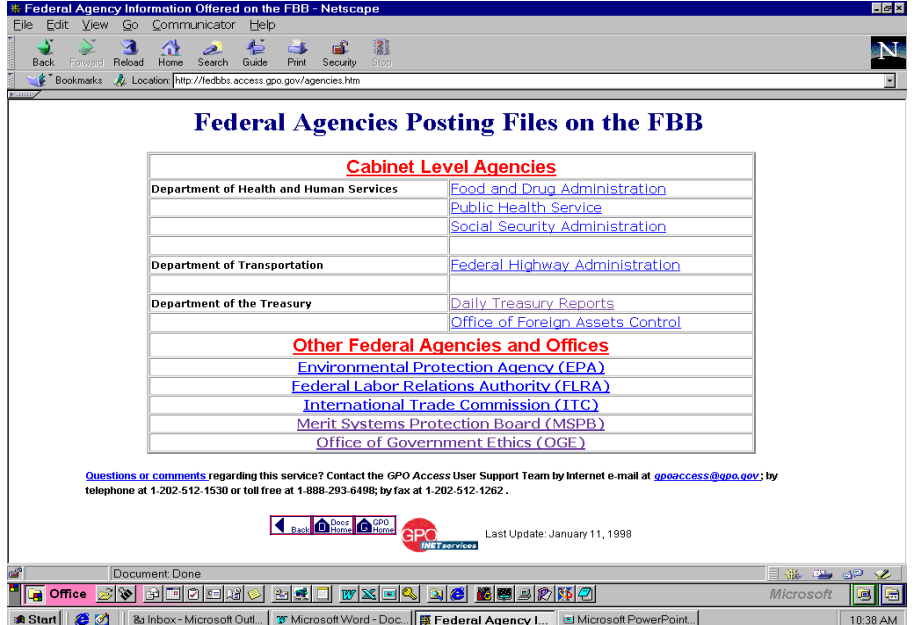

#### **FBB: Sample Agency Web Page**

URL -- http://fedbbs.access.gpo.gov/oge01.htm

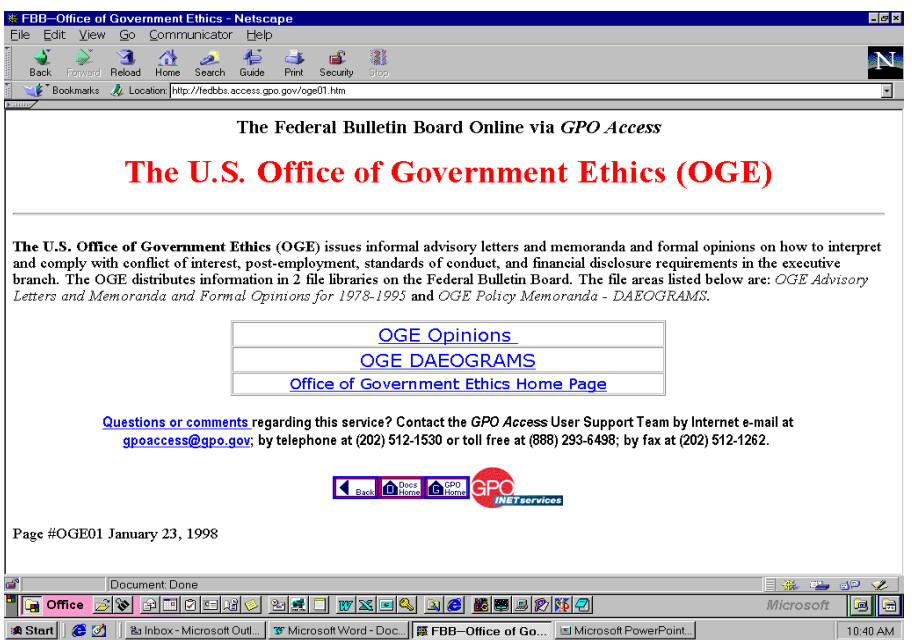

#### **User Support**

GPO Access User Support Team Toll-free and local telephone:

- Local: (202) 512-1530
- Toll-free (888) 293-6498
- Fax:  $(202)$  512-1262
- E-mail: gpoaccess@gpo.gov
- Hours: 7 a.m. 5 p.m., Monday-Friday, excluding all Federal holidays

#### **Summary**

- A component of *GPO Access* (Public Law 103-40)
- Existed since 1990 (prior to *GPO Access)*
- Systems Operator Selene Dalecky, (202) 512-1608 E-mail: sdalecky@gpo.gov
- LPS Library Operator James Mauldin, (202) 512-1698 E-mail: jmauldin@gpo.gov
- User Support Provided by the *GPO Access* User Support Team via e-mail (gpoaccess@gpo.gov), phone toll-free at (888) 293-6498 or local at (202) 512-1530.

#### **Manipulating the Files**

**Examples Hints** Exporting/Importing Data

#### **Designing a database**

 Before you use any software to actually build the tables, forms, and other objects that will make up your database, it is important to take time and design your database. A good database design is the keystone to creating a database that does what you want it to do effectively.

#### **Hints for Database**

- Determine the purpose of your database
- Determine the tables you need in the database
- Determine the fields you need in the tables
- Identify fields with unique values
- Determine the relationship between tables
- Refine your design
- Add data and create other database objects

#### **Example - Creating a database**

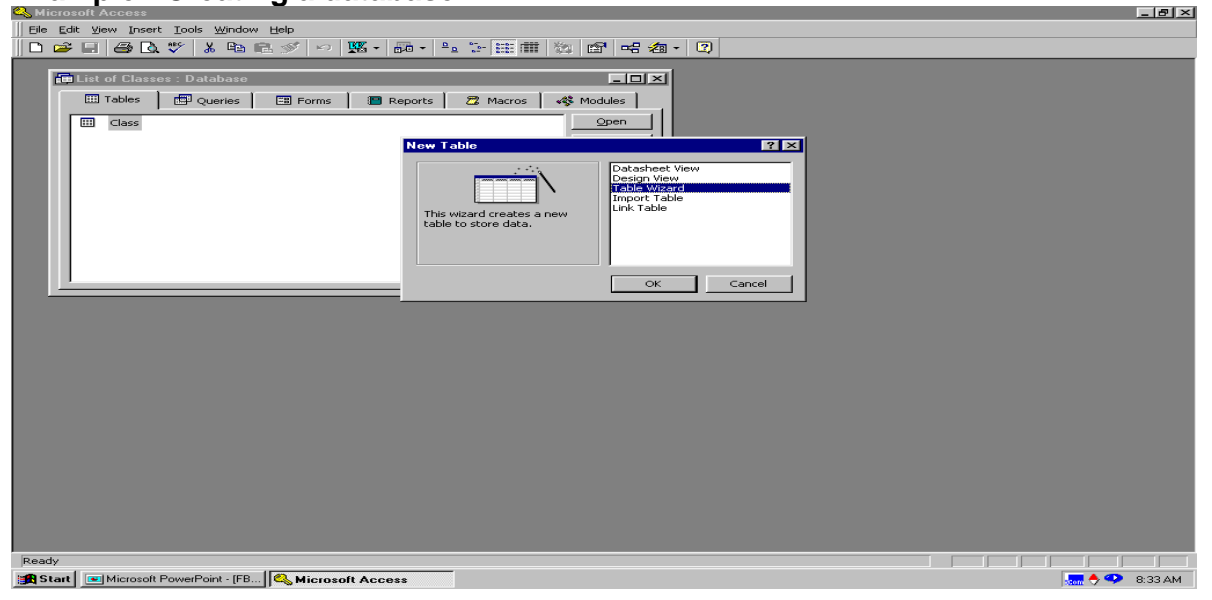

#### **Create field headings**

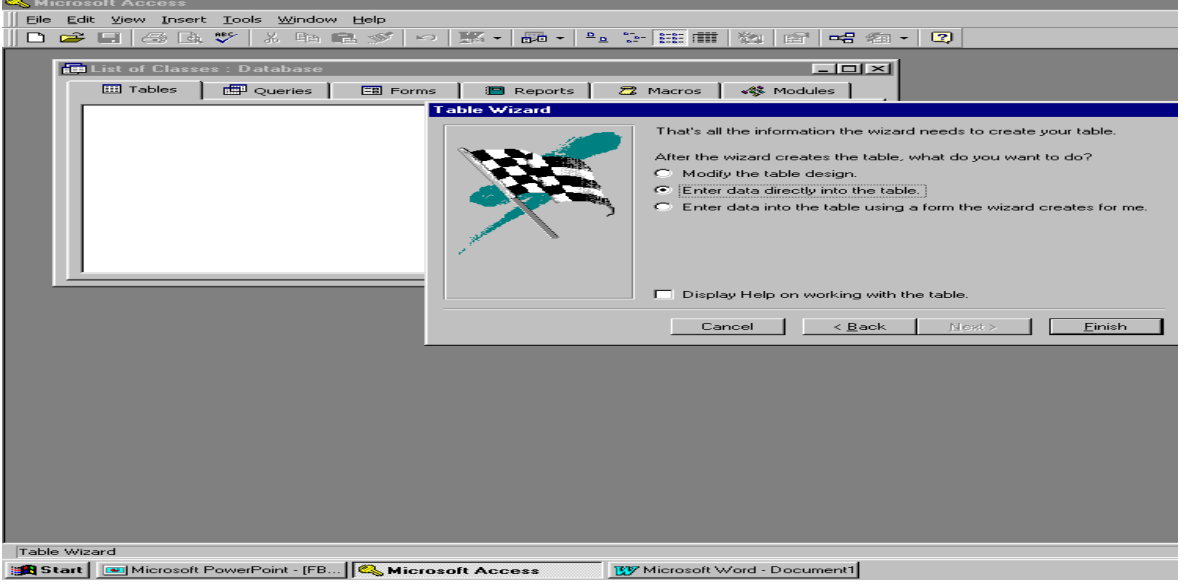

# **Headings for a List of Classes database**

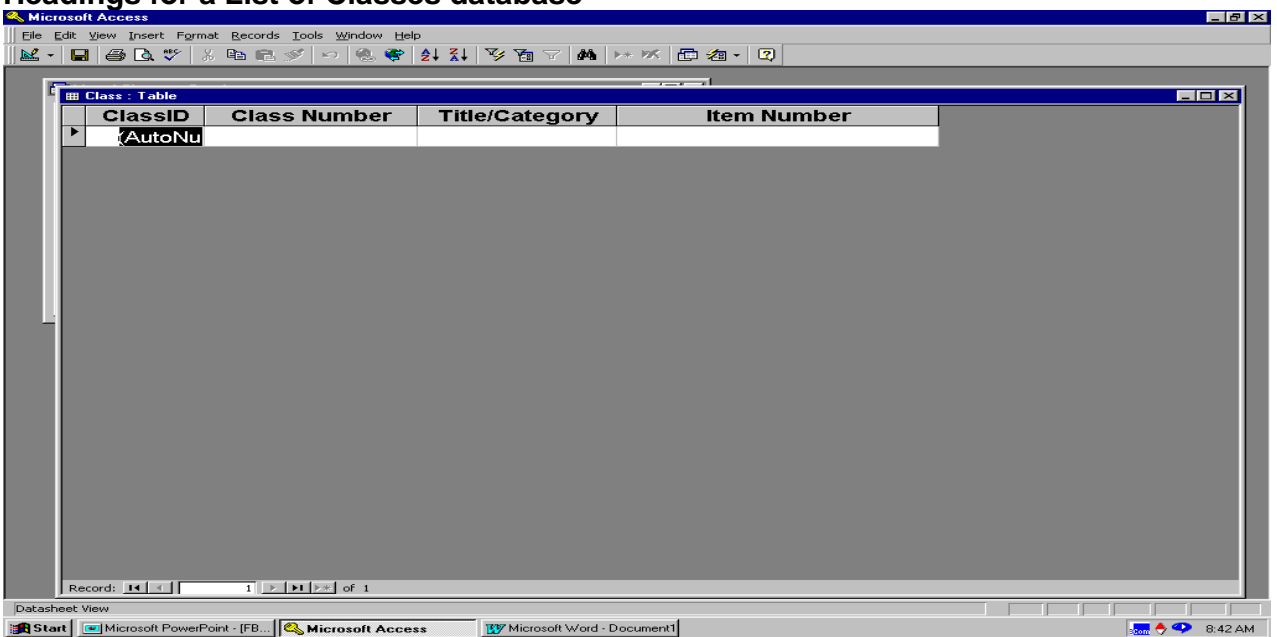

### **Importing the List of Classes into your database**

 $\mathbf{x}$ 

#### **Retrieve the downloaded file**

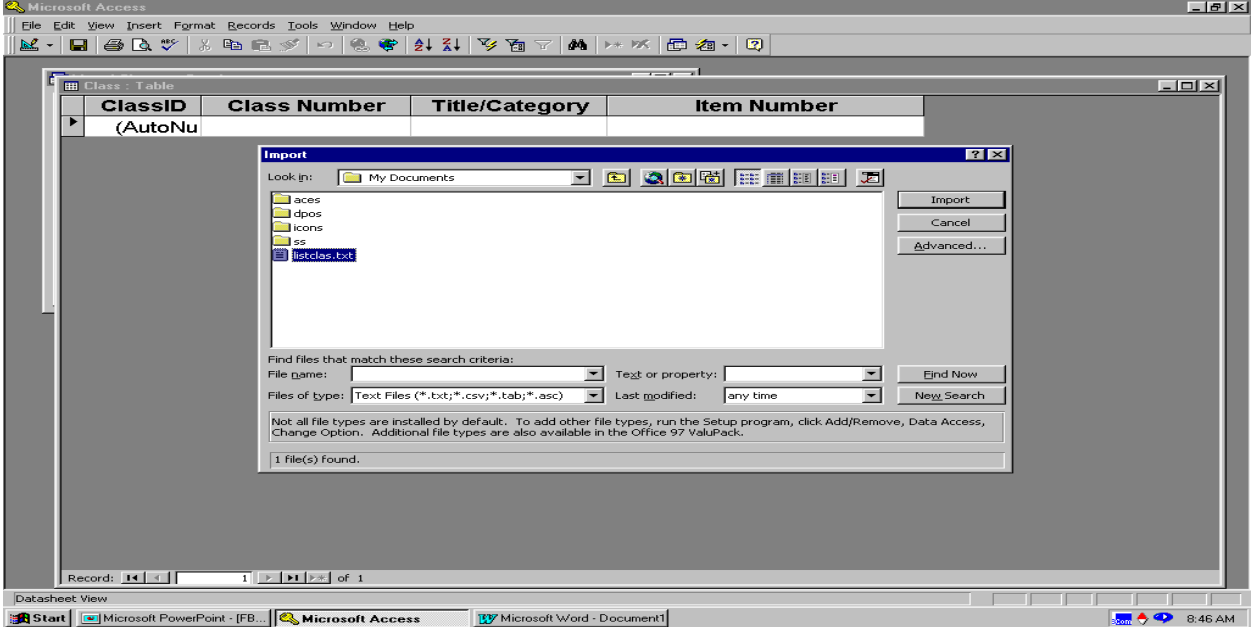

#### **Import to newly created database**

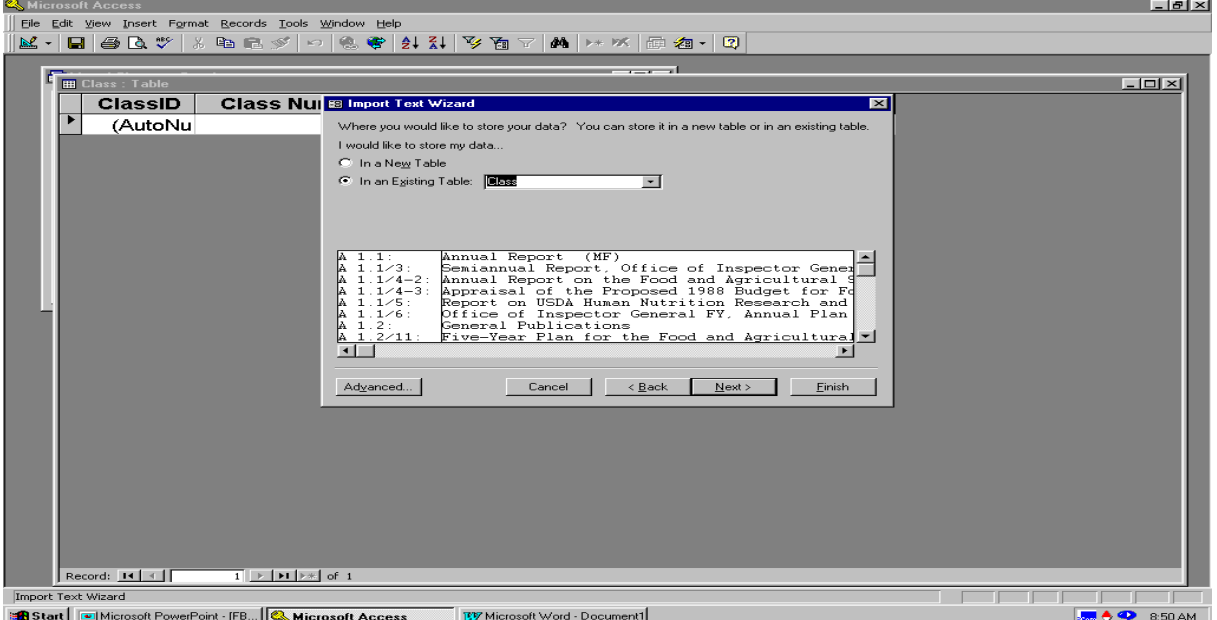

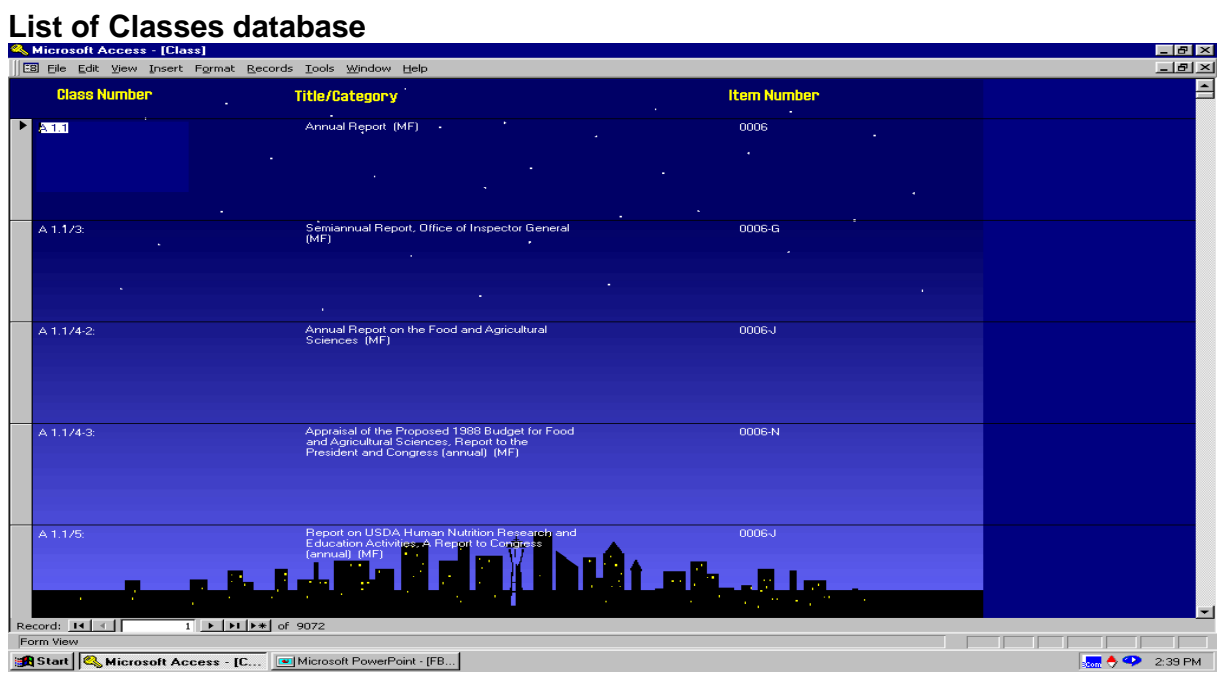

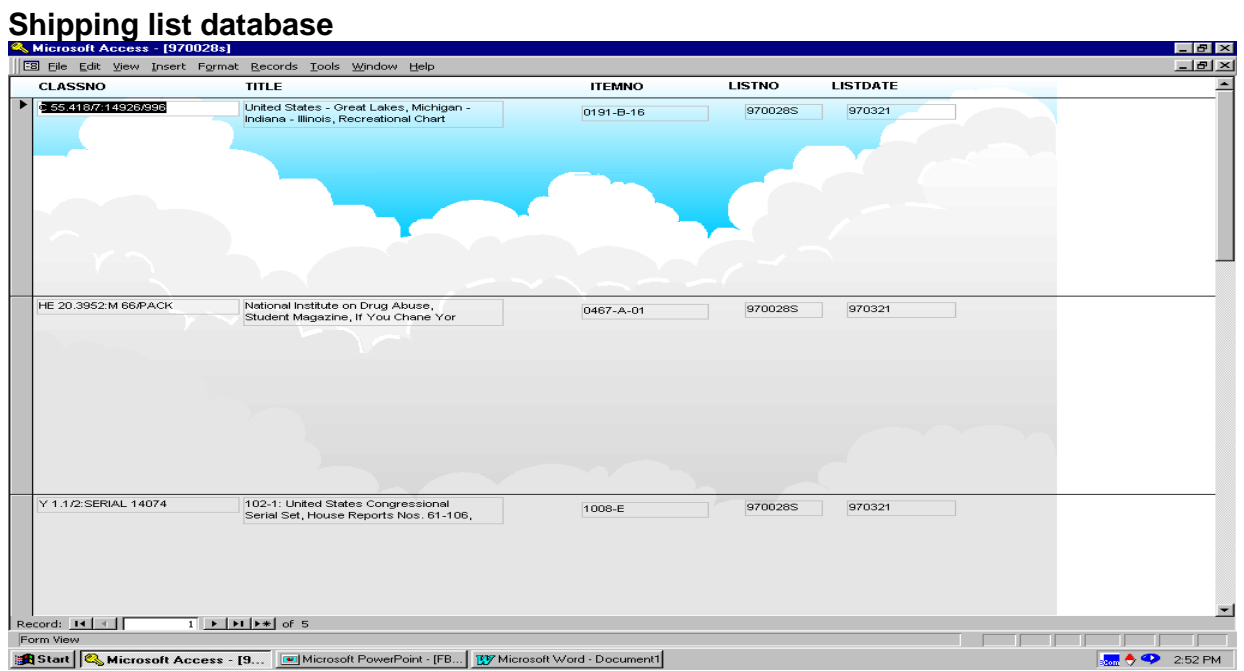

#### **Labels**

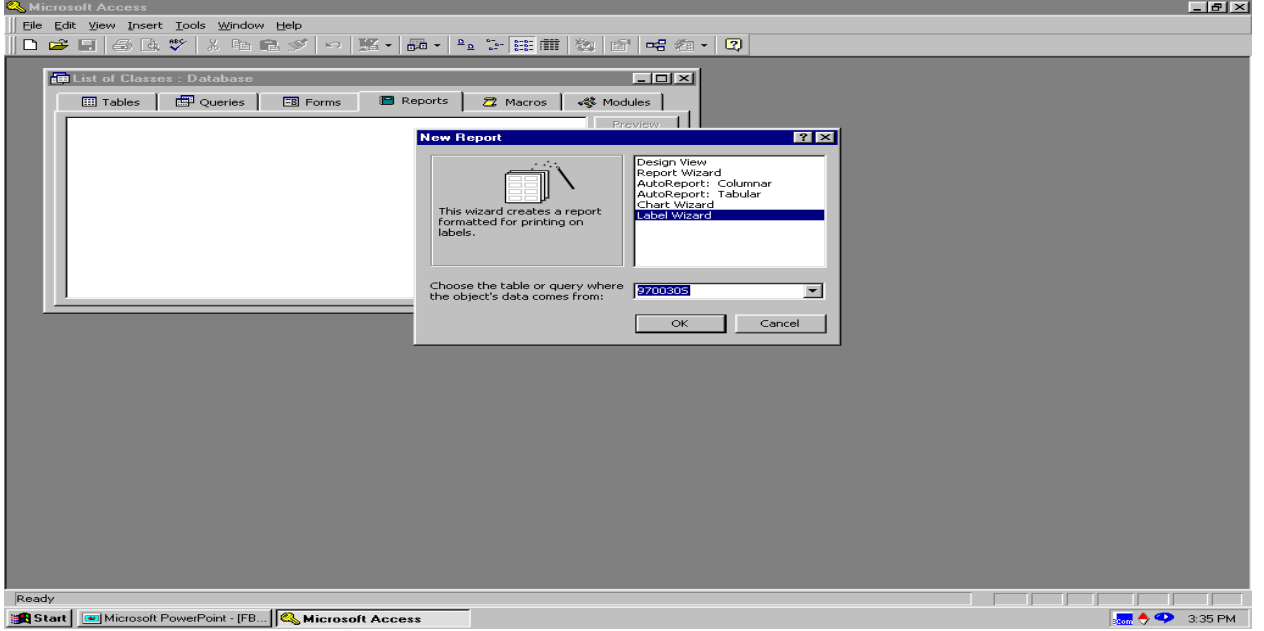

#### **Select label format**

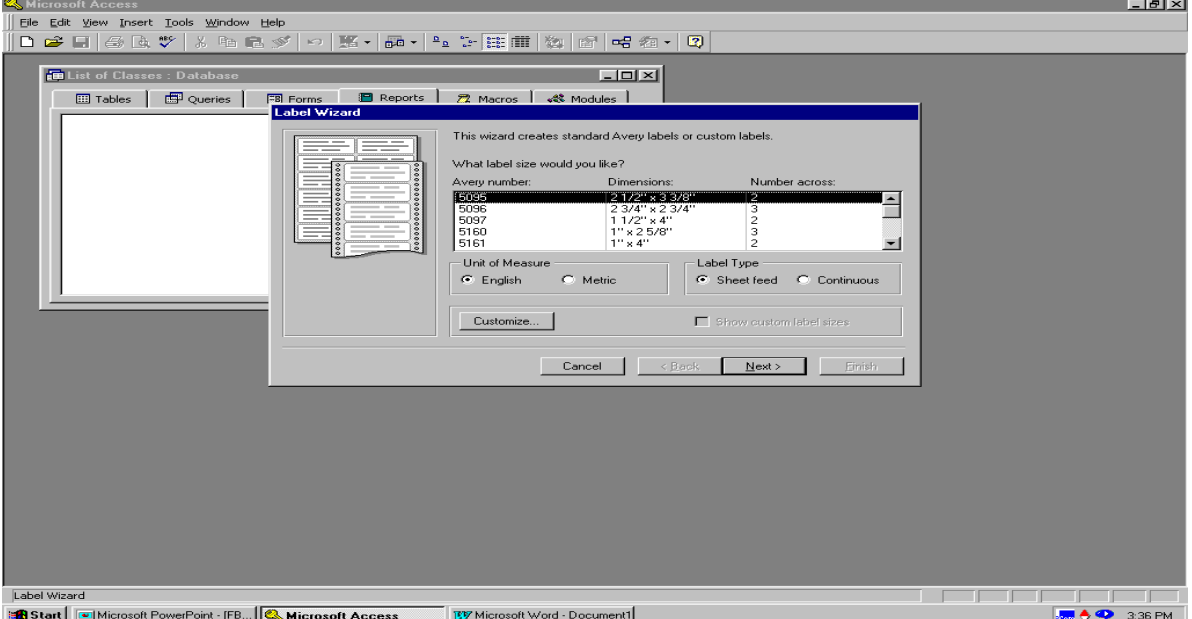

### **Select font & appearance**

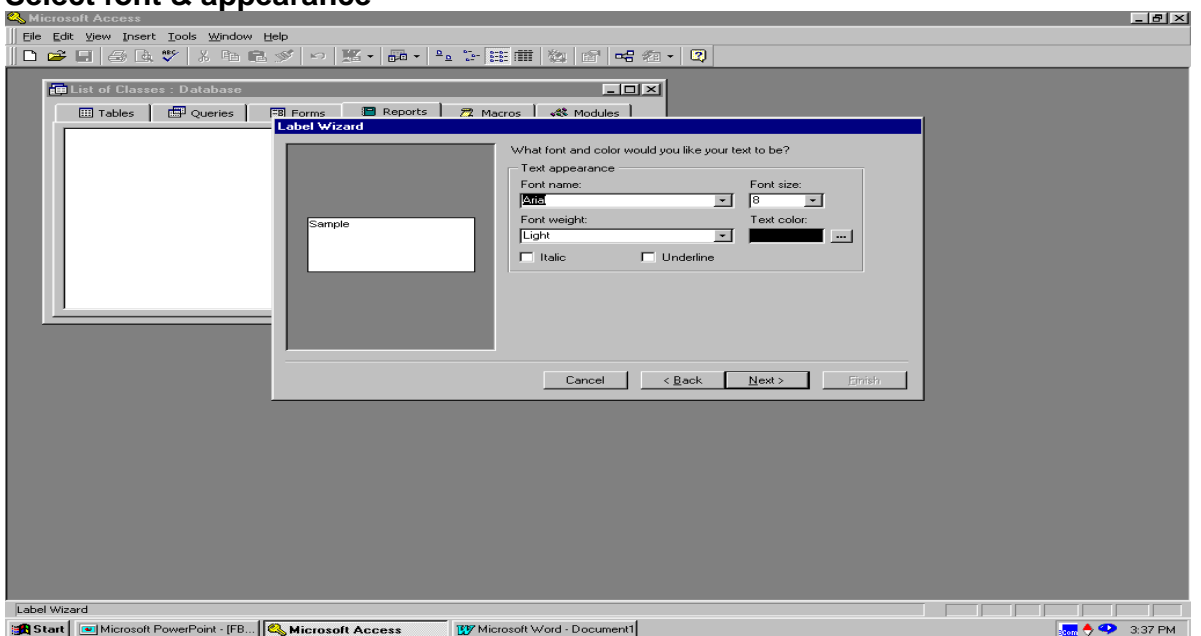

#### **Select fields to print out on label**

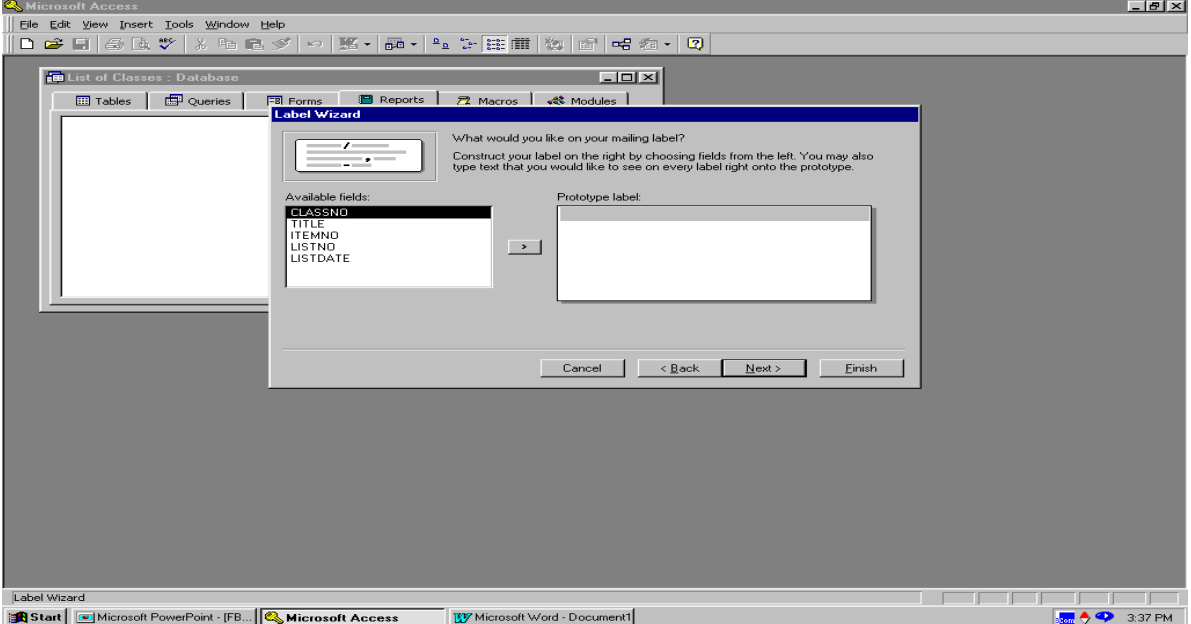

#### **Enter name of label strategy**

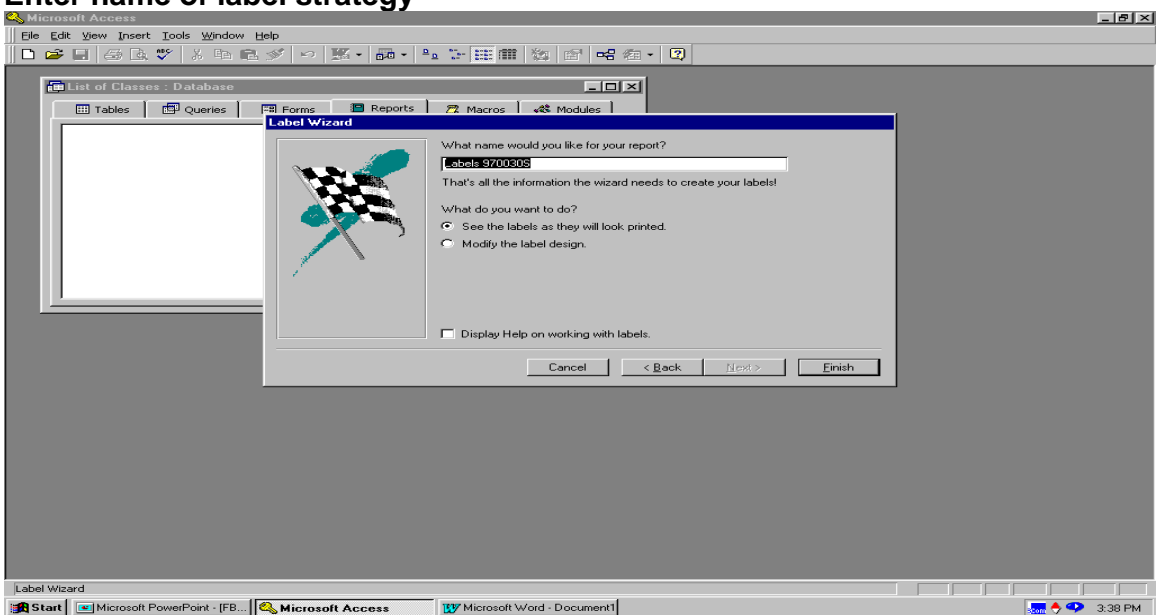

#### **Example of a shipping list label**

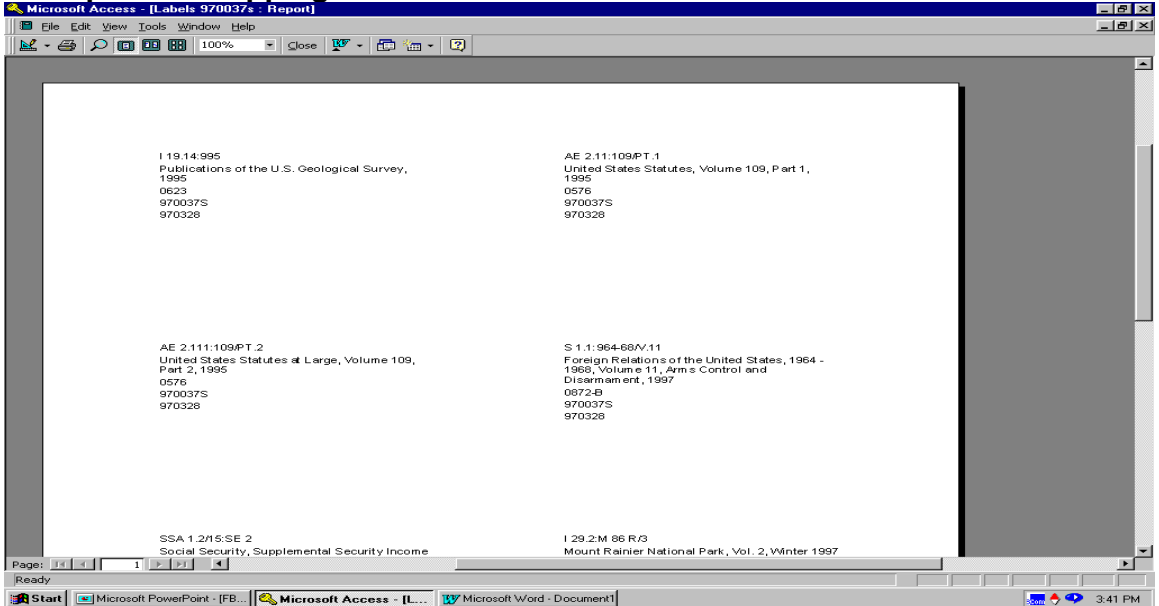

#### **Summary**

 The files contained on the FBBS can be manipulated to provide local value added services to each library or individual who chooses to download these files.

#### **Questions/Contacts**

James Mauldin (Publications Management Specialist)